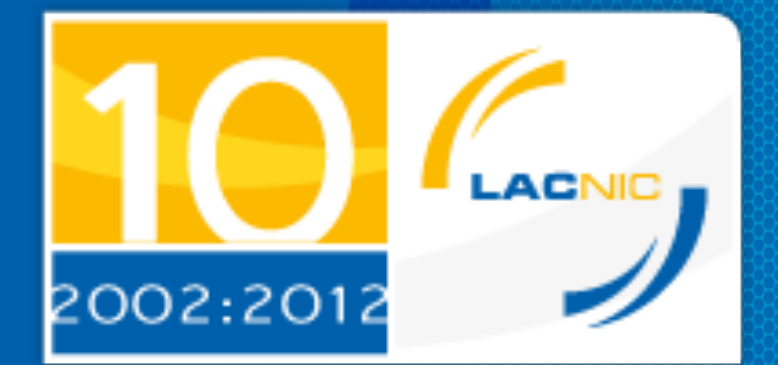

Configuración y uso de la herramienta de validación de RIPE NCC

RFI – Facultad de Ingeniería – UDELAR Montevideo, Uruguay Carlos Martínez

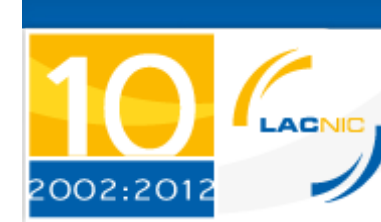

# RPKI Validator de RIPE NCC

- ▶ Es una herramienta de uso libre, que tiene entre sus características
	- ▶ Implementa la validación de repositorios RPKI
	- } Implementa el servidor RTR (router-to-router protocol)
		- } Alimenta con información validada a los enrutadores
	- ▶ Implementa whitelisting / blacklisting
	- ▶ Implementa 'BGP Previewing' basado en la información tomada de RIS
		- } http://www.ris.ripe.net
	- ▶ Bajar de

http://www.ripe.net/lir-services/resource-management/ certification/tools-and-resources

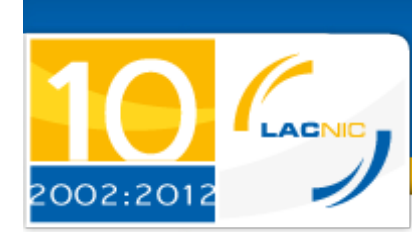

# Requisitos para utilizar el validador

### } Java

- ▶ Sun JVM o OpenJDK 1.6
- ▶ Sistema operativo
	- $\blacktriangleright$  Linux
	- $\rightarrow$  OSX
	- } Windows

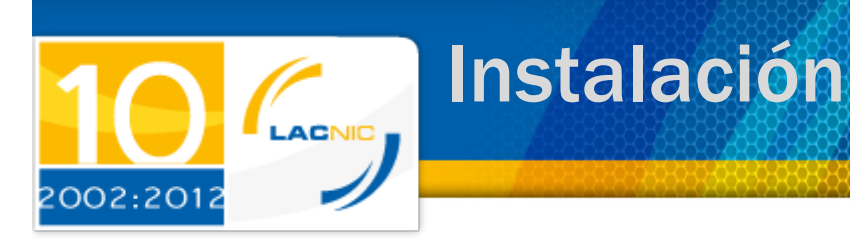

} Bajar de

http://www.ripe.net/lir-services/resource-management/ certification/tools-and-resources

- ▶ Versión actual 2.1.0
- **Descomprimir el archivo zip:** 
	- ▶ Ejecutar zip –x rpki-validator-a.b.zip
		- ▶ Se crea un directorio rpki-validator-a.b.zip
	- **Ingresar al directorio y ejecutar:** 
		- } ./bin/rpki-validator –r <rtr port>

# LACNIC 2002:2012

### Utilización del validador

rpki@rpkilab:~/bin/rpki-validator  $\| \times \|$ root@rpkilab:~  $\times$ rpki-validator.bat rpki-validator  $\sim$ [rpki@rpkilab rpki-validator]\$ ./bin/rpki-validator -r32000 16:56:23.781 INFO Config file does not exist: File '/home/rpki/bin/rpki-validator-app-2.1.0 /data/configuration.ison' does not exist 16:56:25,952 INFO Loading trust anchors... 16:56:29.995 INFO RTR server listening on 0.0.0.0/0.0.0.0:32000 16:56:35,922 INFO Welcome to the RIPE NCC RPKI Validator, now available on port 8080. Hit C TRL+C to terminate. 16:57:30,987 INFO Loaded trust anchor from location rsync://repository.lacnic.net/rpki/lacn ic/RTA LACNIC RPKI.cer 16:57:31.691 INFO Prefetching 'rsync://repository.lacnic.net/rpki/hosted/' 16:57:51,093 INFO Started validating LACNIC RPKI Root 16:58:17.077 INFO Retrieved 10228 entries from http://www.ris.ripe.net/dumps/riswhoisdump.I Pv6.gz, last modified at 2012-05-05T14:06:03.000-04:00 16:59:20,825 INFO Finished validating LACNIC RPKI Root, fetched 215 valid Objects 16:59:25,857 INFO Sending Notify with serial 1 to all clients 16:59:26,497 INFO Started validating 0 BGP announcements with 179 RTR prefixes. 16:59:33,939 INFO Completed validating 0 BGP announcements with 179 RTR prefixes. 16:59:48,618 INFO Retrieved 480012 entries from http://www.ris.ripe.net/dumps/riswhoisdump. IPv4.gz, last modified at 2012-05-05T14:03:44.000-04:00 16:59:58,895 INFO Started validating 431526 BGP announcements with 179 RTR prefixes. 17:00:10,327 INFO Completed validating 431526 BGP announcements with 179 RTR prefixes. ^C17:21:44,863 INFO RTR server stopped 17:21:44,953 INFO Terminating... [rpki@rpkilab rpki-validator]\$ ./bin/rpki-validator -r32000

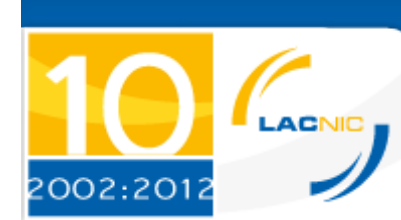

## Uso del validador

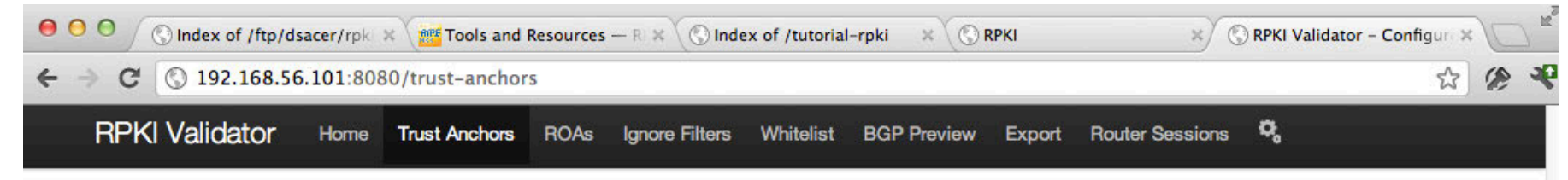

#### **Configured Trust Anchors**

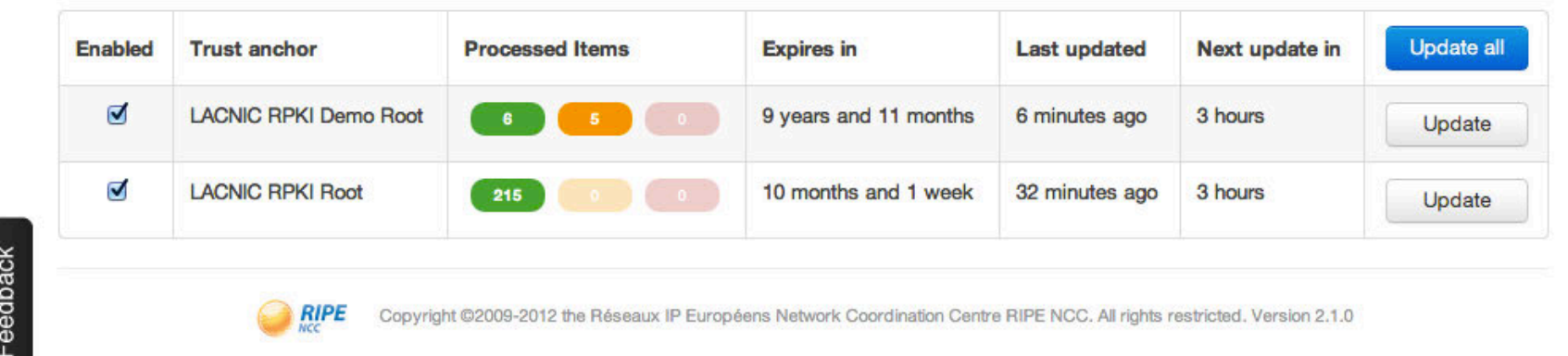

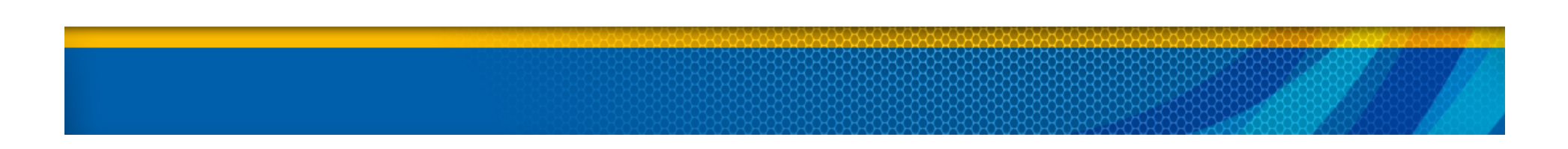

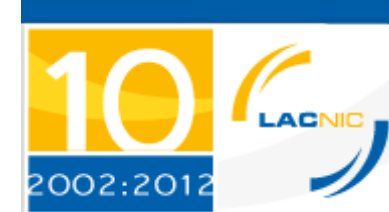

## Uso del validador (ii)

### } Visualización de ROAs validados

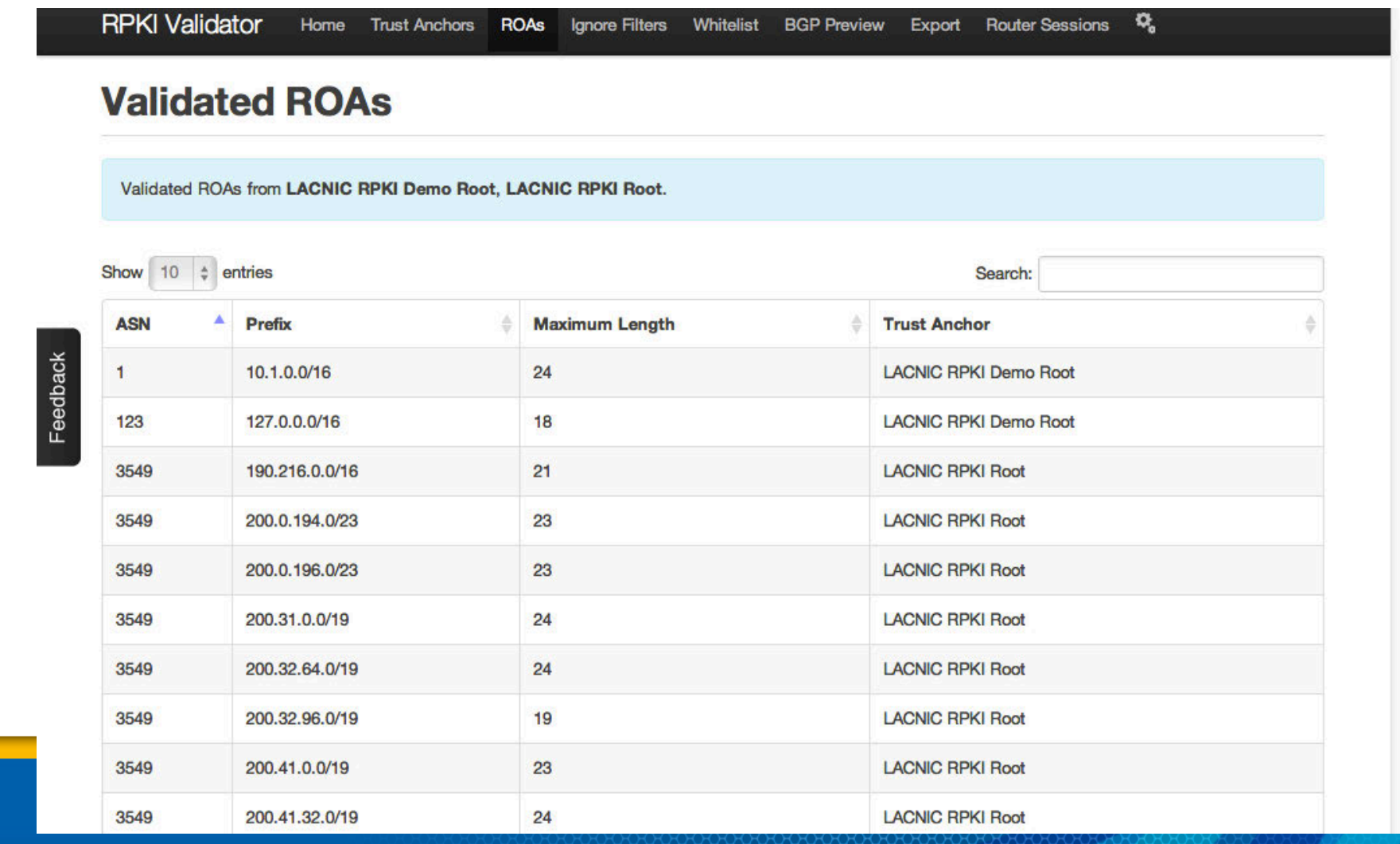

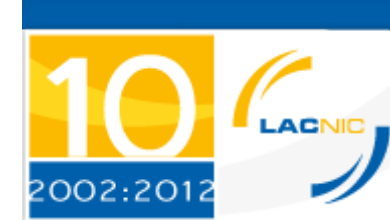

## Uso del validador

### } Exportación de prefijos en ROAs

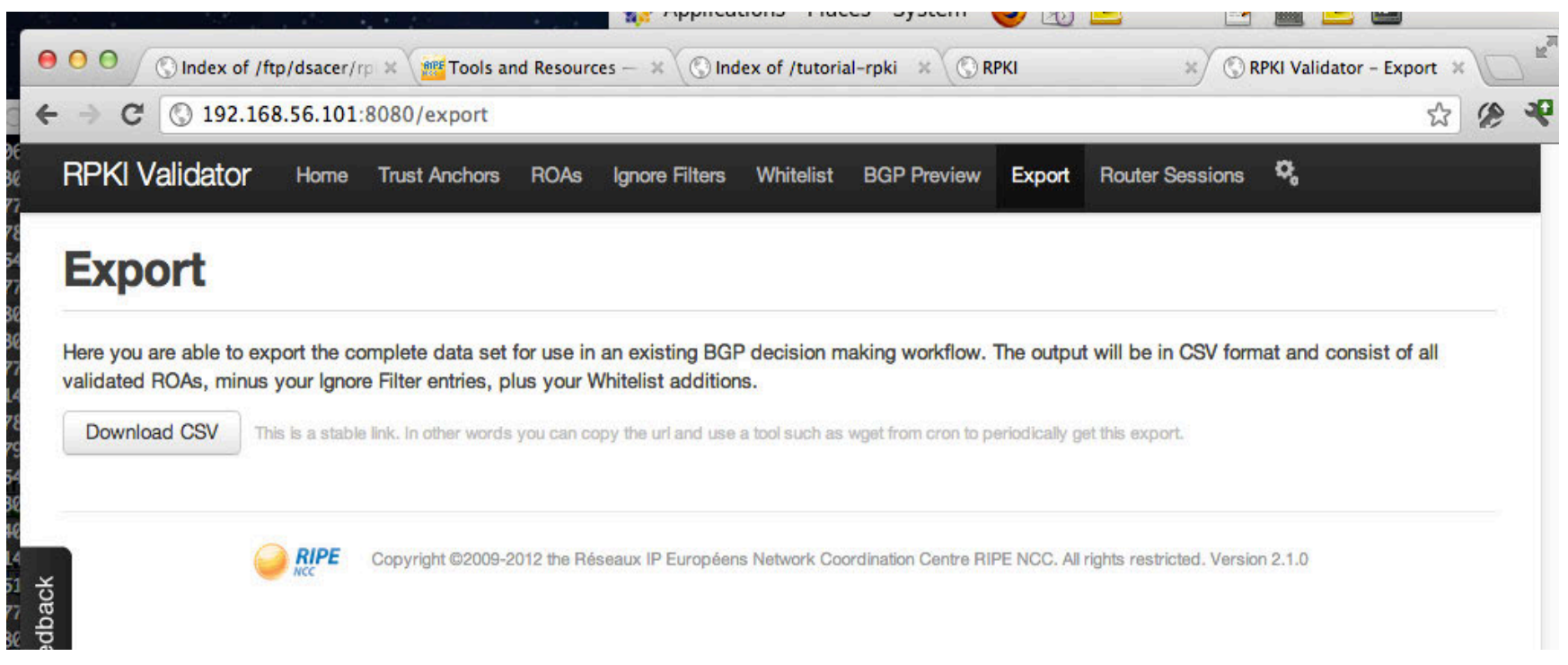

## ¡Muchas gracias!

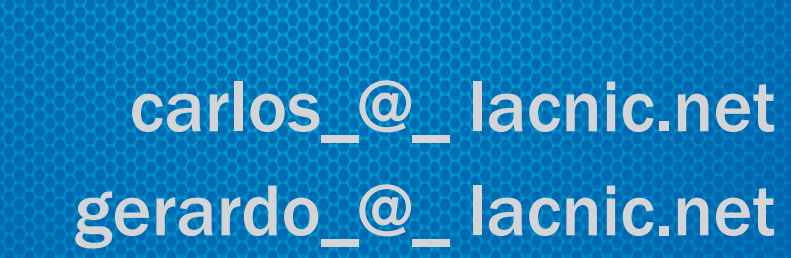

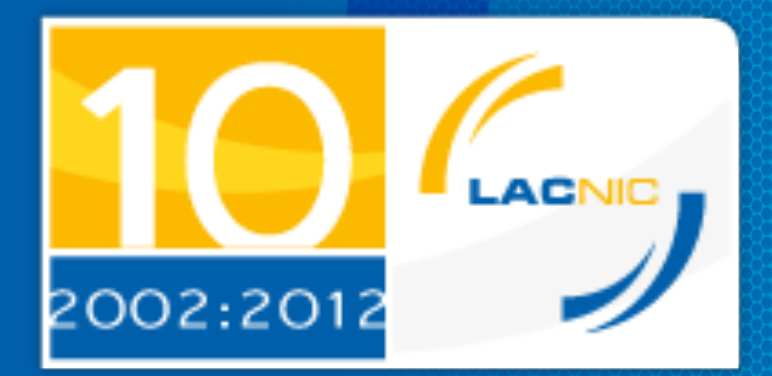